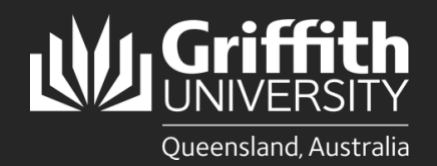

## **Introduction**

Extension mobility allows Griffith staff to temporarily access their Griffith extension (including all phone profile configurations such as voicemail, line appearances, services and speed dials) from another video phone within the University.

For example, if you usually use your Griffith extension from a desk phone in a Gold Coast office but are temporarily relocated to Logan, you can log into a spare phone with your own phone profile using your Extension Mobility PIN. You will need to set up your desk phone/extension mobility PIN before you can log into any other Griffith video phone. You only need to set up your PIN once and if you forget it, you can change it using instructions below.

When you log into a video phone using extension mobility, your login session will last 12 hours and reset overnight. NOTE: The use of extension mobility is *not* recommended for staff who are a Qmaster agent.

## **Step 1: Set up or change your pin via unified call manager**

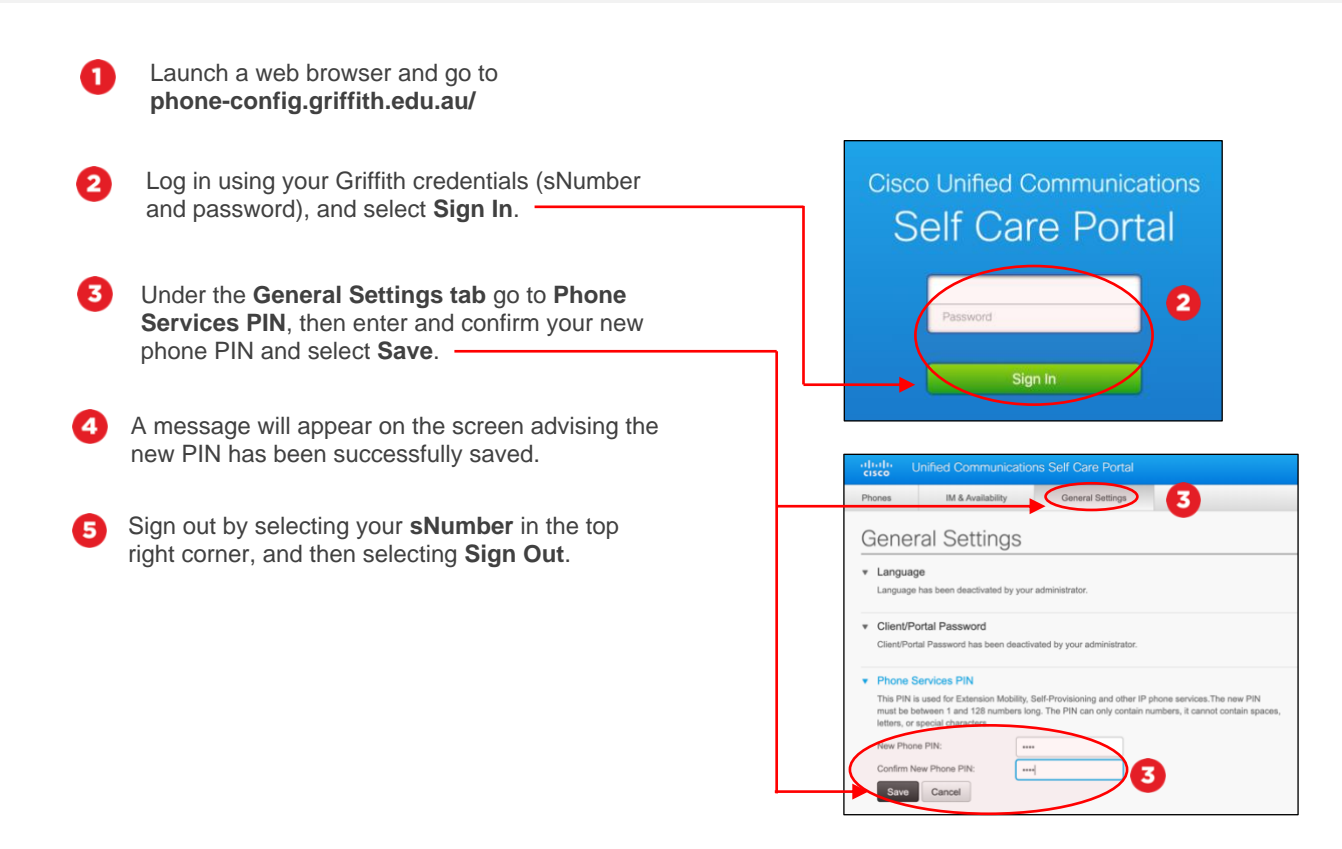

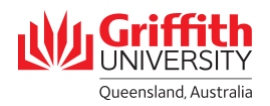

## **Step 2: How to use extension mobility**

• Your screen may appear slightly different from the image shown depending on the video phone model.

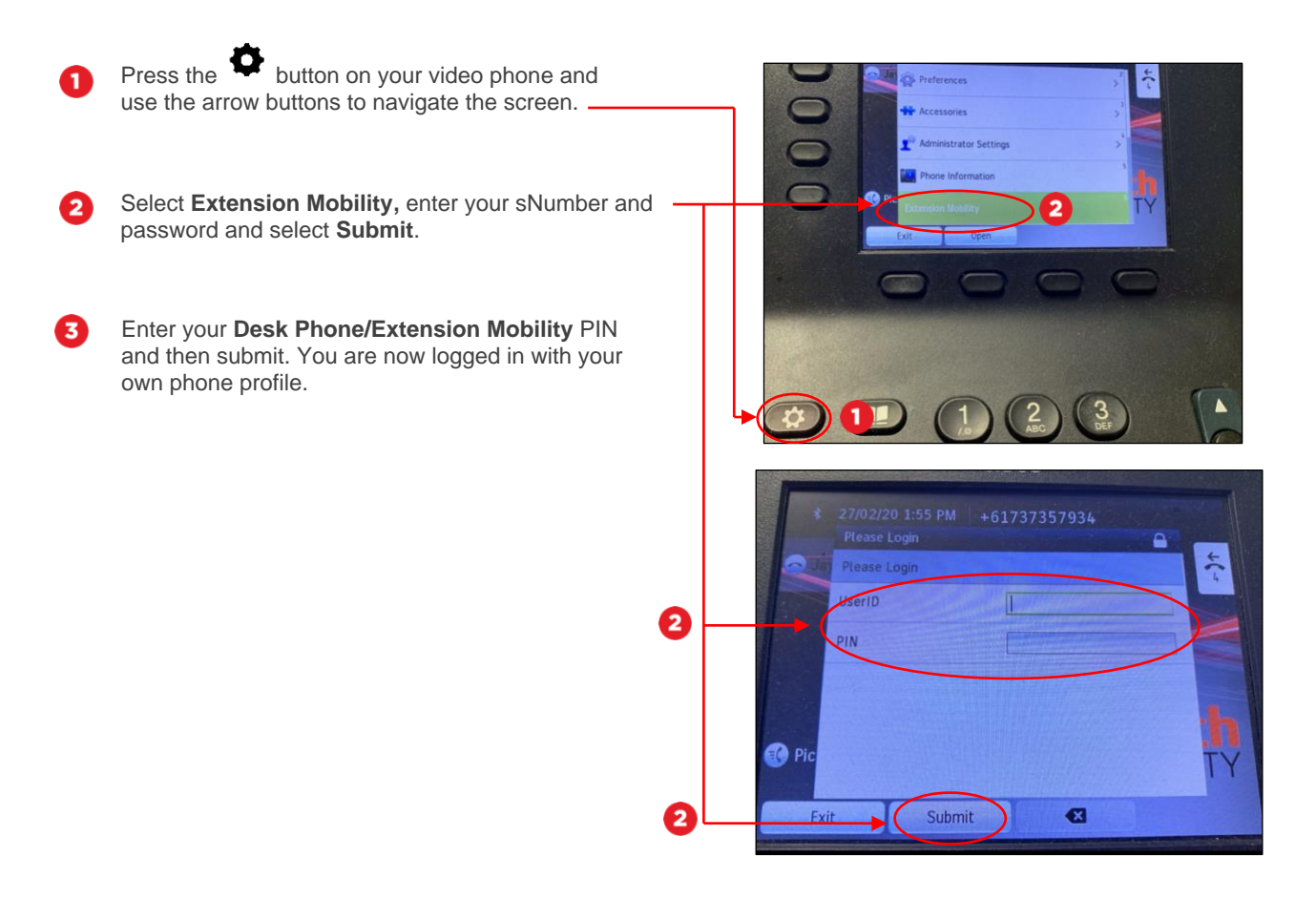

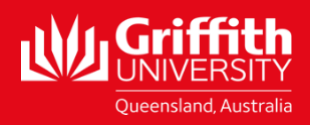